## **NAME**

*ghostview* − View PostScript documents using ghostscript

# **SYNOPSIS**

## **ghostview** [filename]

or

**ghostview** [−staticgray] [−grayscale] [−staticcolor] [−gravecolor] [−truecolor] [−directcolor] [−[no]install] [−[no]private] [−[no]center] [−[no]title] [−[no]date] [−[no]locator] [−[no]labels] [−resolution *dpi*] [−dpi *dpi*] [−xdpi *dpi*] [−ydpi *dpi*] [−[no]quiet] [−preload *file*] [−magstep *n*] [−portrait] [−landscape] [−upsidedown] [−seascape] [−letter] [−tabloid] [−ledger] [−legal] [−statement] [−executive] [−a3] [−a4] [−a5] [−b4] [−b5] [−folio] [−quarto] [−10x14] [−force] [−forceorientation] [−forcemedia] [−[no]swap] [−[no]openwindows] [−[no]ncdwm] [−page *label*] [−*toolkitoption* ...] [filename]

## **DESCRIPTION**

The *ghostview* program provides an X11 user interface for the *ghostscript* interpreter. *Ghostview* and *ghostscript* function as two cooperating programs. *Ghostview* creates the viewing window and *ghostscript* draws in it.

Don't be alarmed by the number of options. Generally, one invokes *ghostview* with just one parameter, the name of the file to be previewed. If the filename is "-", *ghostview* will read from "stdin". The options provide a way to set X resources from the command line for a single invocation of *ghostview*. For that reason, discussion of the options is delayed until after the X resources are discussed.

#### **MAIN WINDOW**

The main viewport is on the right side of the main window. If the page is larger than the viewport, there will be scroll bars along the bottom and right edges of the viewport. To the left of the viewport is the table of contents. If the PostScript file has document structuring convention (DSC) comments, the table of context will display the page labels (i.e. usually page numbers). To the left of the table of contents is the menu box. Each push button brings up a popup menu. Over the menu box and table of contents there are three optional labels that contain the title, date, and locator. The title label contains the document title found in the DSC comments. If no title can be found, the filename is used in its place. The date label contains the document date found in the DSC comments. If no date can be found, the last modified date of the file is used in its place. Since the title and date labels may be clipped by the main viewport, the date and title labels are push buttons that bring up a popup window with the title or date. These popup windows also show the ''document'' icon when the displayed string comes from the DSC comments. The locator shows the location of the cursor in the viewport. The location is expressed in the default user coordinate system. The locator is useful for measuring bounding boxes.

Within the main viewport the mouse cursor is a ''target'' when *ghostscript* is doing work. The cursor is a ''cross hair'' when *ghostscript* is idle. When moving to another page in a document, it is generally best to wait for *ghostscript* to become idle. Otherwise, the current *ghostscript* process must be killed and the overhead of reading the prologue is incurred again.

*Ghostview* will check to see if the file has been modified just before it displays a page or when the application is deiconified. If the file has changed, it will reopen the file.

Clicking anywhere within the viewport will popup a zoom window. The window is centered about the location that was clicked. Clicking with the first mouse button pops up a low resolution zoom window. Clicking with the second mouse button pops up a medium resolution zoom window. Clicking with the third mouse button pops up a high resolution zoom window. The cursor in the zoom window will display a ''target'' or ''cross hair'' depending on the state of *ghostscript*. The locator reports the position of the cursor in the zoom windows as well as the main viewport.

In the table of contents, the first and third mouse button functions exactly as they do in a Text widget. That is the first mouse button selects text and the third mouse button extends selections. However, clicking on a page label with the second mouse button will cause that page to be shown. The page being displayed is marked with a '<' in the right margin of the table of contents.

# **POPUP WINDOWS**

The are several additional windows that may appear. The *copyright* window will appear whenever copyright information is requested. The *information* window appears whenever the *ghostscript* process writes to ''stdout'' or ''stderr''. Whenever there is an error in the PostScript program, the stack trace will appear in this window. When *ghostscript* is invoked without the quiet option, informational message regarding the state of *ghostscript* will appear in the *information* window. The *copyright* and *information* windows can be dismissed by pushing the ''Dismiss'' button.

The *Select File* dialog widget will appear when you wish to open or save a file. The *Select File* dialog widget allows an X11 user to select a file by typing the path or by browsing in directory listings and selecting entries with the mouse.

The space bar can be pressed to complete filenames, and tilde is used for home directories. All the usual key bindings can be used in the text widget, except for Return and Control−M, which are equivalent to pressing the OK button. The path can be scrolled using the large horizontal scroll bar, or by moving the insertion cursor in the text widget. The directory entries can be scrolled using the vertical scroll bars, or by holding a mouse button down and moving out of the listing. The scrolling speed varies with the distance from the listing.

The directory entries are terminated with special characters that show the type of entry, similar to the −*F* option of *ls*(1).

The *Select File* dialog widget is in total control until is pops down. No other controls in *ghostview* will be active during this time.

#### **MENUS**

There are five buttons in the menu box. They are the **File**, **Page**, **Magstep**, **Orientation**, and **Media** buttons. There are keyboard accelerators for most of the popup menus. Be sure to read the keyboard accelerator section.

File This popup menu controls file access:

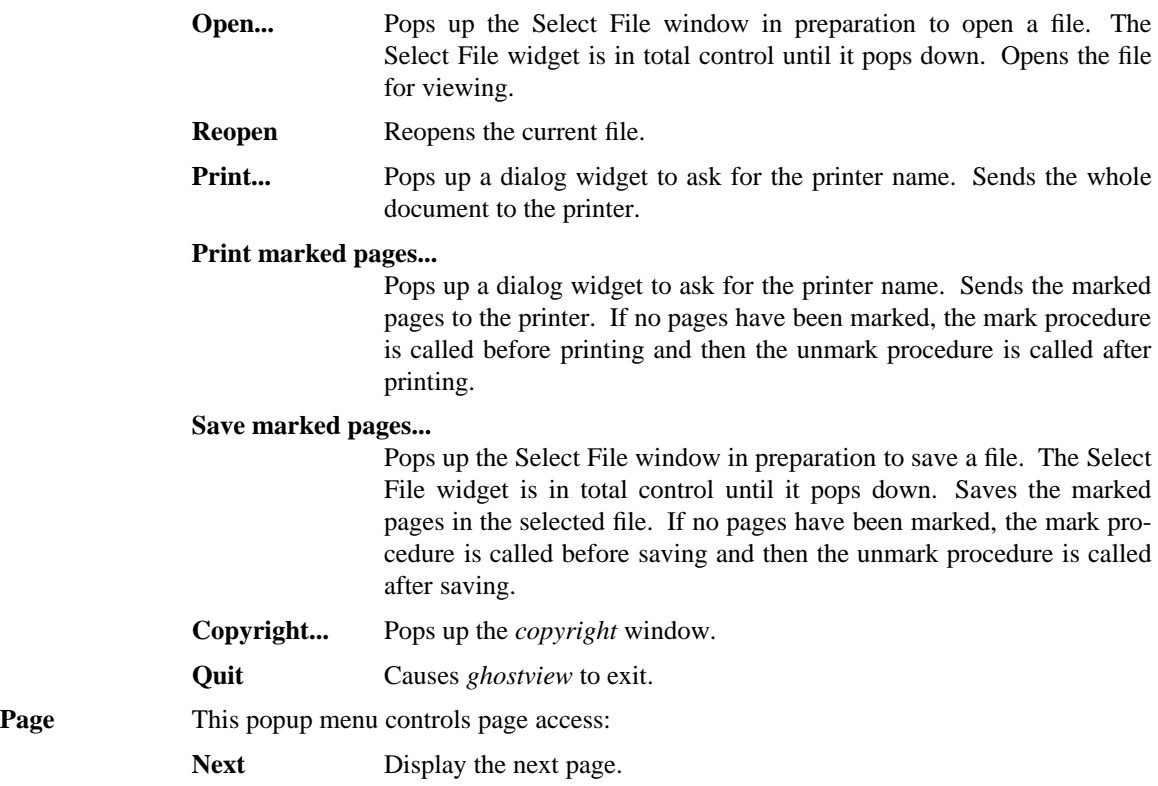

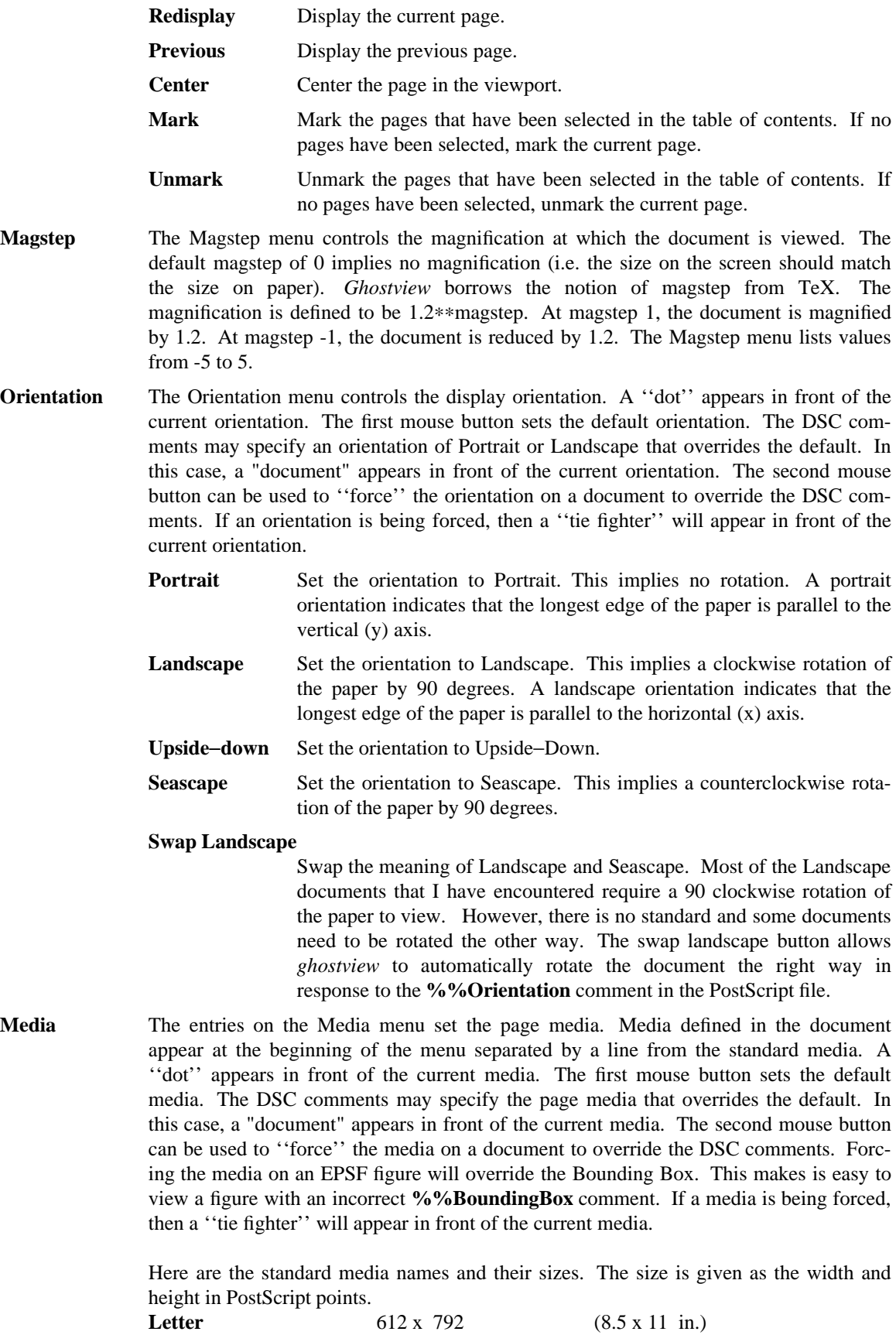

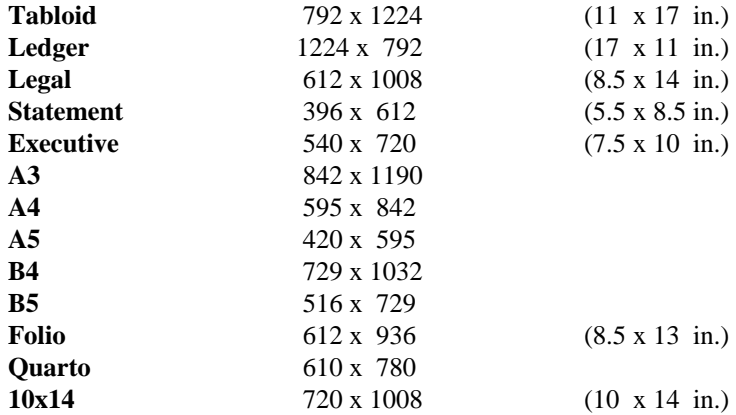

# **KEYBOARD ACCELERATORS**

Most of the popup menu commands have an equivalent action that can be invoked from the keyboard. The popup menu entry must be sensitive (i.e. not grayed out) for the action to have effect. Here is the default keyboard binding:

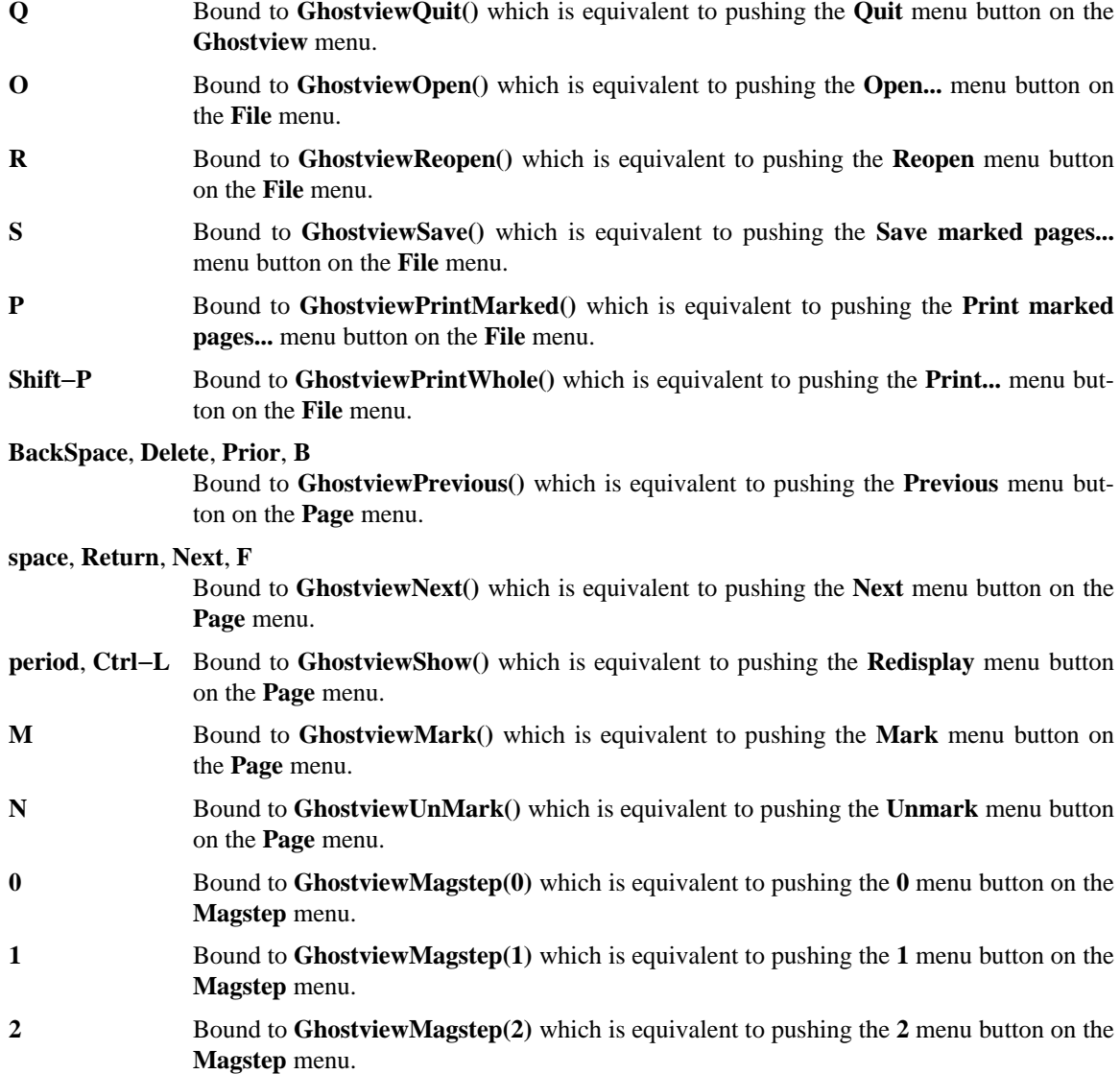

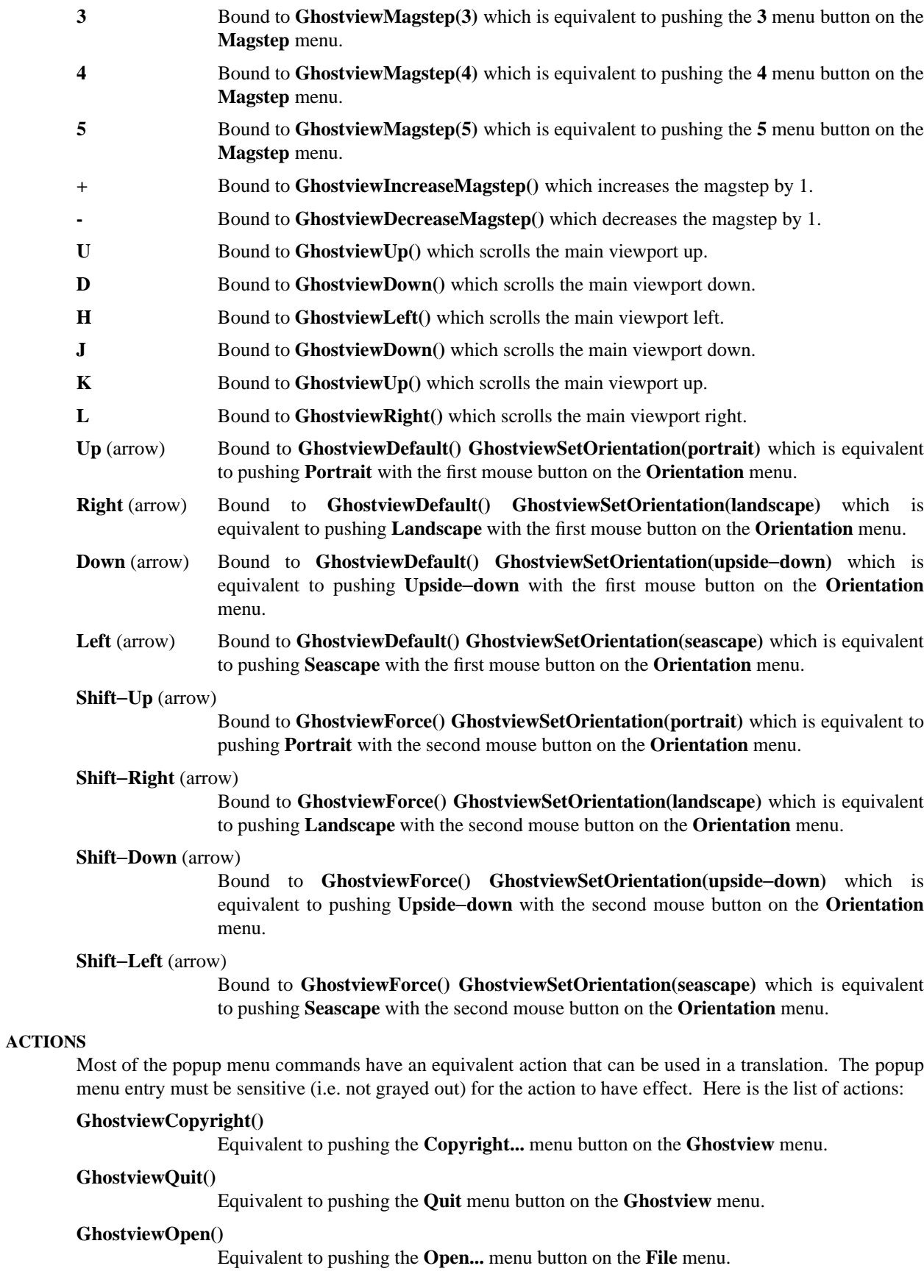

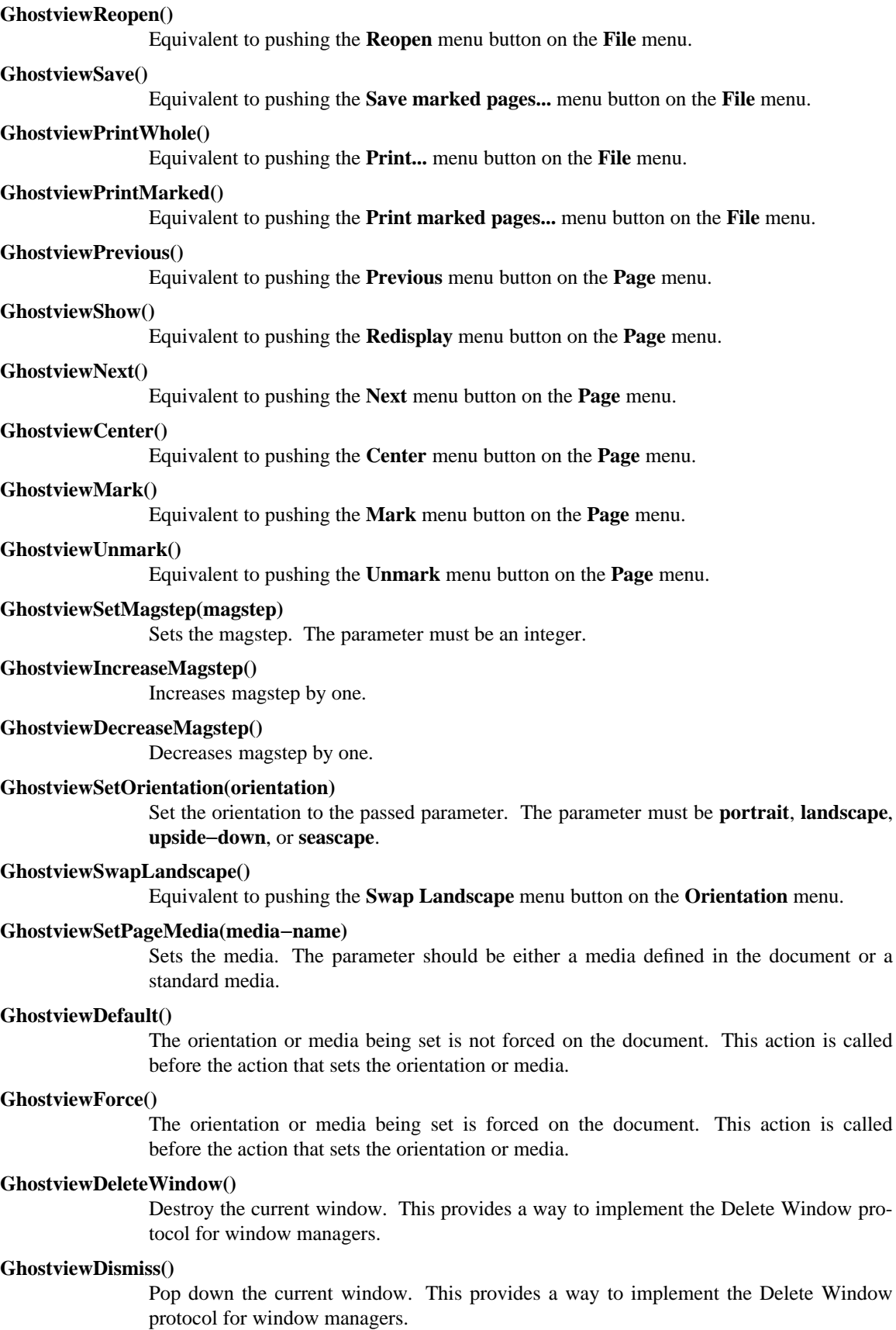

**GhostviewScrollUp()**

Scroll the main viewport up.

#### **GhostviewScrollDown()**

Scroll the main viewport down.

## **GhostviewScrollLeft()**

Scroll the main viewport left.

## **GhostviewScrollRight()**

Scroll the main viewport right.

## **GhostviewEraseLocator()**

Used to erase the locator when leaving a Ghostview widget.

#### **GhostviewCheckFile()**

Checks to see if the file changed and refreshes the screen if necessary.

# **APPLICATION RESOURCES**

The following application resources may be set to control the default behavior of *ghostview*.

#### **showTitle (**class **Labels)**

Tells whether to display the **%%Title** comment. The default is ''true''.

#### **showDate (**class **Labels)**

Tells whether to display the **%%Data** comment. The default is ''true''.

## **showLocator (**class **Labels)**

Tells whether to display the locator. The default is ''true''.

## **installStdCmap (**class **InstallStdCmap)**

Tells whether to attempt to install a standard colormap. The default is ''false''.

#### **privateCmap (**class **PrivateCmap)**

Tells whether to use a standard colormap that is not the default colormap. The default is ''false''.

## **autoCenter (**class **AutoCenter)**

Tells whether to center the page within the viewport whenever the page size changes. The default is ''true''.

**horizonalMargin (**class **Margin)**

Tells how many pixels ghostview should reserve for window decorations in the horizontal direction. The default value is ''20''.

#### **verticalMargin (**class **Margin)**

Tells how many pixels ghostview should reserve for window decorations in the vertical direction. The default value is ''44''.

## **minimumMagstep (**class **Magstep)**

Tells the smallest magstep to display. The default is ''-5''.

## **maximumMagstep (**class **Magstep)**

Tells the largest magstep to display. The default is ''5''.

#### **magstep (**class **Magstep)**

Sets the default magstep. The default is ''0''.

#### **orientation (**class **Orientation)**

Sets the default orientation. The default is ''Portrait''.

## **page (**class **Page)**

Gives the initial page to display. This resource only affects the display of the file listed on the command line. The default is NULL.

#### **pageMedia (**class **PageMedia)**

Sets the default page media. The default is ''Letter''.

#### **forceOrientation (**class **Force)**

Tells whether to force the orientation on the document. The default is ''false''.

#### **forcePageMedia (**class **Force)**

Tells whether to force the page media on the document. The default is ''false''.

#### **swapLandscape (**class **SwapLandscape)**

Tells whether to swap the meaning of Landscape and Seascape. The default is ''false''.

### **printCommand (**class **PrintCommand)**

Sets the command used for printing. The printer environment variable is set to the desired printer and then this command is executed using popen. This command should read from ''stdin'' and send the file to the appropriate printer. The default value is ''lpr'' for BSD and ''lp'' for System V.

#### **printerVariable (**class **PrinterVariable)**

Gives the name of the printer environment variable. The default value is ''PRINTER'' for BSD and ''LPDEST'' for System V.

## **defaultPrinter (**class **DefaultPrinter)**

Gives the printer name to use when the printer environment variable is not set. The default value is NULL.

#### **printPrompt (**class **PrintPrompt)**

Sets the prompt used to ask for the printer name. The default value is ''Printer Name: ''.

# **printFail (**class **printFail)**

Sets the string used to inform the user that the printer command failed. The default is ''"lpr" command failed.''.

#### **openPrompt (**class **OpenPrompt)**

Sets the prompt used to ask for a file name to open. The default value is ''Open File: ''.

#### **openFail (**class **OpenFail)**

Sets the string used to inform the user that the open failed. The default value is ''Cannot open file: ''.

# **savePrompt (**class **SavePrompt)**

Sets the prompt used to ask for a file name to save. The default value is ''Save File: ''.

#### **saveFail (**class **SaveFail)**

Sets the string used to inform the user that the save failed. The default value is ''Cannot save file: ''.

## **openWindows (**class **OpenWindows)**

OpenWindows servers sometimes cause error messages about bitmaps not being 1 bit deep. Turning on this resource avoids the problem by not using any bitmaps. You lose the functionality of having the current magstep, orientation and media marked on the popup menus. The default value is ''false''.

# **ncdwm (**class **Ncdwm)**

The Xt Intrinsics has a bug that causes bogus information in the window manager size hints. *Ncdwm* and possibly other window managers get confused by the bogus information and make the window extremely small. *Twm* and *mwm* ignore the bogus information. Turning on the resource avoids the problem with *ncdwm* by doing things slightly differently. However, this can confuse other window managers such as *mwm*. This bug is fixed in X11R5 fix-10. You should only set this resource if you have the problem. The default value is ''false''.

# **GHOSTVIEW WIDGET RESOURCES**

Certain resources in the Ghostview widget may be set by the user. These selected resources are presented below.

### **busyCursor (**class **Cursor)**

The cursor shown when *ghostscript* is rendering to the window. The busy cursor is set to the ''target'' by the application defaults.

## **cursor (**class **Cursor)**

The cursor shown when *ghostscript* is idle. The default cursor is the ''crosshair''.

#### **interpreter (**class **Interpreter)**

The name of the executable to call to render the PostScript. It is convenient to set this resource to the path of an alternate version of ghostscript for testing. The default value is  $``gs$ .

#### **preload (**class **Preload)**

Files to load before the PostScript program. It is convenient to name files that preload fonts here for PostScript programs that continually reload fonts while rendering a page. The default is to not preload any files.

## **quiet (**class **Quiet)**

Tells *ghostscript* whether to produce informational messages. The default value is ''false''.

## **useBackingPixmap (**class **UseBackingPixmap)**

Tells whether to use a backing pixmap. If this resource is false, backing store is requested on the Ghostview window. Some X servers have limited resources for large pixmaps. Also, some X servers' backing store is much faster than using a backing pixmap. You should reset this resource if your X server is one of the server types mentioned. The default value is ''true''.

#### **xdpi (**class **Resolution)**

Sets the X resolution of the window in dots per inch. You can use this resource to affect the main window. Zoom windows have their X dpi set explicitly in the program. The default value is calculated from the screen metrics.

#### **ydpi (**class **Resolution)**

Sets the Y resolution of the window in dots per inch. You can use this resource to affect the main window. Zoom windows have their Y dpi set explicitly in the program. The default value is calculated from the screen metrics.

# **GHOSTVIEW WIDGET ACTIONS**

## **notify(width height xdpi ydpi)**

The notify event is used by the ghostview application for the locator and popup zoom windows. If the width and height are 0, the event is user for the locator. Otherwise, it triggers a popup zoom window. The default widht and height are 72. The default xdpi and ydpi are 300. The height will default to the width if the height is omitted. The xdpi will default to the xdpi if the ydpi is omitted.

#### **OPTIONS**

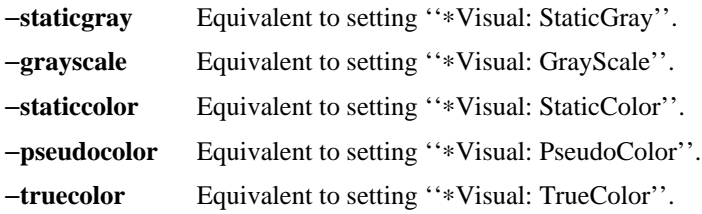

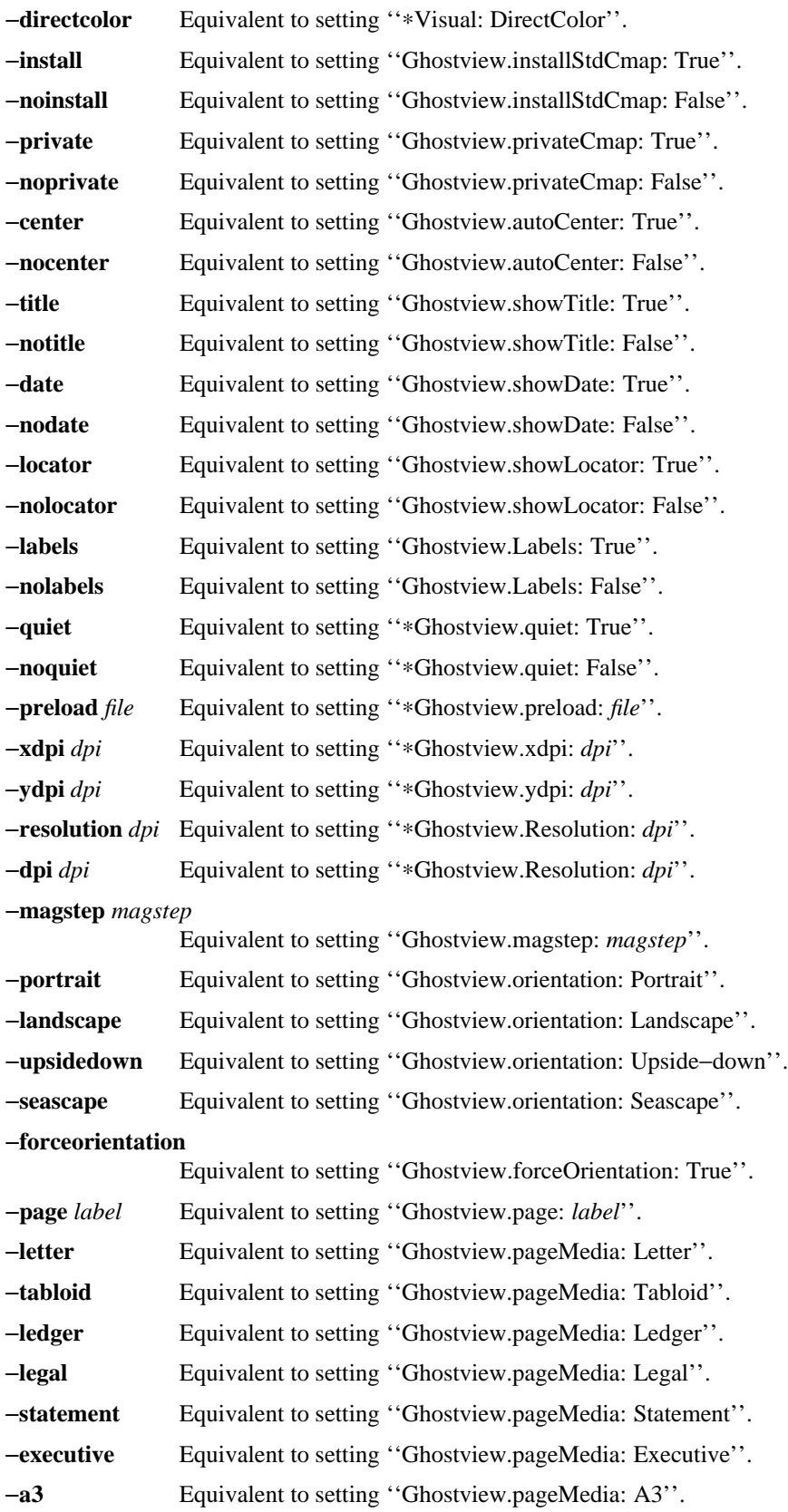

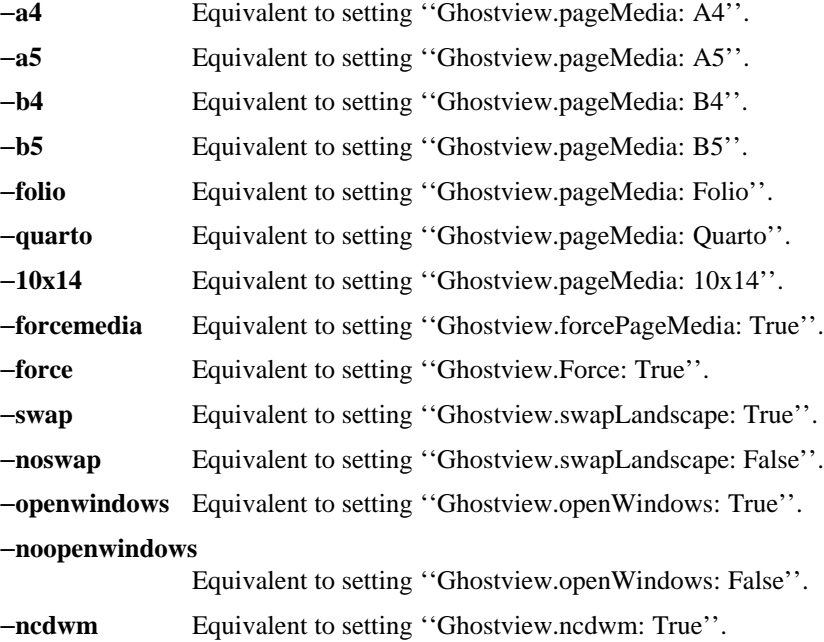

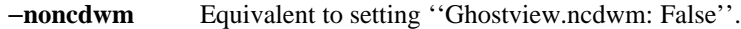

#### **WIDGET HIERARCHY**

*The hierarchy of the ghostview application:*

Ghostview ghostview Form form MenuButton titleButton SimpleMenu menu SmeBSB title MenuButton dateButton SimpleMenu menu SmeBSB date Label locator Box box MenuButton fileButton SimpleMenu menu SmeBSB open SmeBSB reopen SmeBSB printwhole SmeBSB printmarked SmeBSB save SmeLine line SmeBSB copyright SmeBSB quit MenuButton pageButton SimpleMenu menu SmeBSB next SmeBSB show SmeBSB prev SmeLine line SmeBSB center SmeLine line SmeBSB mark

SmeBSB unmark

MenuButton magstepButton SimpleMenu menu SmeBSB -5 SmeBSB -4 SmeBSB -3 SmeBSB -2 SmeBSB -1 SmeBSB 0 SmeBSB 1 SmeBSB 2 SmeBSB 3 SmeBSB 4 SmeBSB 5 MenuButton orientationButton SimpleMenu menu SmeBSB portrait SmeBSB landscape SmeBSB upsidedown SmeBSB seascape SmeLine line SmeBSB swap MenuButton pagemediaButton SimpleMenu menu SmeBSB Letter SmeBSB Tabloid SmeBSB Ledger SmeBSB Legal SmeBSB Statement SmeBSB Executive SmeBSB A3 SmeBSB A4 SmeBSB A5 SmeBSB B4 SmeBSB B5 SmeBSB Folio SmeBSB Quarto SmeBSB 10x14 Text toc Viewport pageview Core clip Ghostview page Scrollbar horizontal Scrollbar vertical TopLevelShell information Form form Text text Command dismiss TopLevelShell copyright Form form Text text Command dismiss TransientShell popup

Form dialog Label prompt Text response Command okay Command cancel TopLevelShell zoom Form form Ghostview page Command dismiss

#### *The hierarchy of the Select File dialog box:*

TransientShell selFile Form selFileForm Label selFilePrompt Text selFileField Scrollbar selFileHScroll Composite selFileList1 Scrollbar selFileVScroll Scrollbar selFileHScroll Composite selFileList2 Scrollbar selFileVScroll Scrollbar selFileHScroll Composite selFileList3 Scrollbar selFileVScroll Scrollbar selFileHScroll Command selFileOK Command selFileCancel

# **ENVIRONMENT**

**LPDEST** The LPDEST environment variable gives the default printer destination on System V.

**PRINTER** The PRINTER environment variable gives the default printer destination on BSD.

# **LIMITATIONS**

If the document does not begin with ''%!PS−Adobe−'', it does not claim conformance to the document structuring convention. When these documents are encountered, the functionality of *ghostview* is limited to giving you scroll bars and a next page capability. Because there is no table of contents, skipping around the document and marking pages is impossible.

If there is no table of contents for the document, the popup zoom window will always show the first page.

# **BUGS**

If you find a bug, please send a bug report to ghostview@cs.wisc.edu.

# **AUTHOR**

Copyright (C) 1992 Timothy O. Theisen

This program is free software; you can redistribute it and/or modify it under the terms of the GNU General Public License as published by the Free Software Foundation; either version 2 of the License, or (at your option) any later version.

This program is distributed in the hope that it will be useful, but WITHOUT ANY WARRANTY; without even the implied warranty of MERCHANTABILITY or FITNESS FOR A PARTICULAR PURPOSE. See the GNU General Public License for more details.

You should have received a copy of the GNU General Public License along with this program; if not, write to the Free Software Foundation, Inc., 675 Mass Ave, Cambridge, MA 02139, USA.

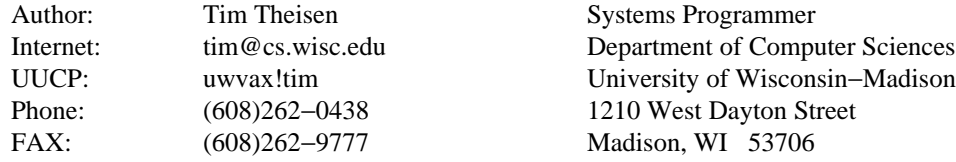

## **ACKNOWLEDGEMENTS**

The Select File widget contains the following copyright notice:

Copyright 1989 Software Research Associates, Inc., Tokyo, Japan

Permission to use, copy, modify, and distribute this software and its documentation for any purpose and without fee is hereby granted, provided that the above copyright notice appear in all copies and that both that copyright notice and this permission notice appear in supporting documentation, and that the name of Software Research Associates not be used in advertising or publicity pertaining to distribution of the software without specific, written prior permission. Software Research Associates makes no representations about the suitability of this software for any purpose. It is provided "as is" without express or implied warranty.

SOFTWARE RESEARCH ASSOCIATES DISCLAIMS ALL WARRANTIES WITH REGARD TO THIS SOFTWARE, INCLUDING ALL IMPLIED WARRANTIES OF MERCHANTABILITY AND FITNESS, IN NO EVENT SHALL SOFTWARE RESEARCH ASSOCIATES BE LIABLE FOR ANY SPECIAL, INDIRECT OR CONSEQUENTIAL DAMAGES OR ANY DAMAGES WHATSOEVER RESULTING FROM LOSS OF USE, DATA OR PROFITS, WHETHER IN AN ACTION OF CONTRACT, NEGLI-GENCE OR OTHER TORTIOUS ACTION, ARISING OUT OF OR IN CONNECTION WITH THE USE OR PERFORMANCE OF THIS SOFTWARE.

Author: Erik M. van der Poel Software Research Associates, Inc., Tokyo, Japan erik@sra.co.jp